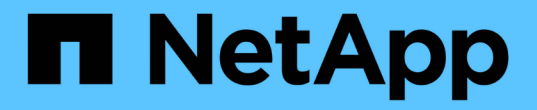

はじめに Astra Trident

NetApp April 16, 2024

This PDF was generated from https://docs.netapp.com/ja-jp/trident-2210/trident-getstarted/quickstart.html on April 16, 2024. Always check docs.netapp.com for the latest.

# 目次

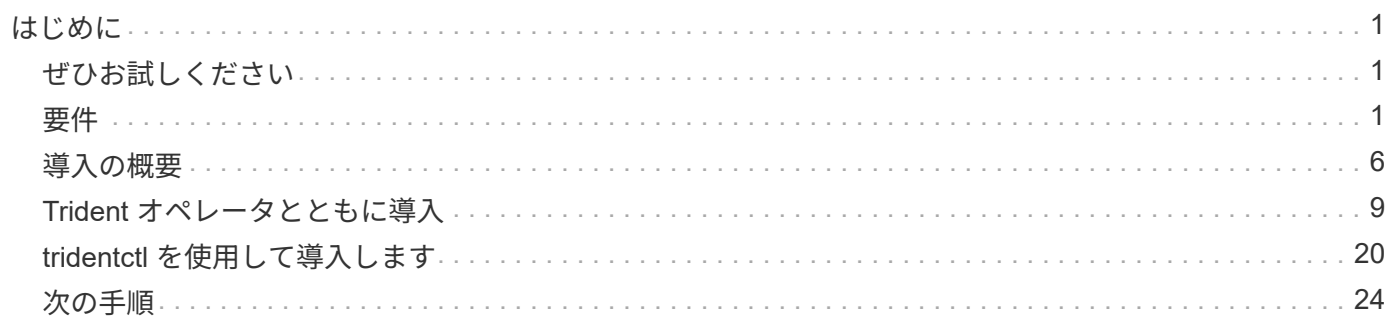

# <span id="page-2-0"></span>はじめに

# <span id="page-2-1"></span>ぜひお試しください

ネットアップでは、リクエストに応じてすぐに使用できるラボイメージを提供していま す ["](https://www.netapp.com/us/try-and-buy/test-drive/index.aspx)[ネットアップのテスト用ドライブ](https://www.netapp.com/us/try-and-buy/test-drive/index.aspx)["](https://www.netapp.com/us/try-and-buy/test-drive/index.aspx)。

試乗について学びます

テストドライブは、 3 ノードの Kubernetes クラスタと Astra Trident がインストールおよび設定されたサンド ボックス環境を提供します。Astra Trident をよく理解し、機能を調べるのに最適な方法です。

もう 1 つのオプションは、を参照することです ["kubeadm](https://kubernetes.io/docs/setup/independent/install-kubeadm/) [インストールガイド](https://kubernetes.io/docs/setup/independent/install-kubeadm/)["](https://kubernetes.io/docs/setup/independent/install-kubeadm/) Kubernetes が提供します。

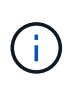

本番環境では、この手順で構築した Kubernetes クラスタを使用しないでください。本番環境 向けのクラスタを作成するには、ディストリビューションに付属の本番環境導入ガイドを使用 します。

Kubernetes を初めて使用する場合は、概念とツールについて理解しておいてください ["](https://kubernetes.io/docs/home/)[こちらをご覧くださ](https://kubernetes.io/docs/home/) [い](https://kubernetes.io/docs/home/)["](https://kubernetes.io/docs/home/)。

# <span id="page-2-2"></span>要件

 $(\,|\,)$ 

サポートされるフロントエンド、バックエンド、およびホスト構成を確認することから 始めましょう。

Trident が使用するポートについては、を参照してください ["](https://docs.netapp.com/ja-jp/trident-2210/trident-reference/ports.html)[こちらをご覧ください](https://docs.netapp.com/ja-jp/trident-2210/trident-reference/ports.html)["](https://docs.netapp.com/ja-jp/trident-2210/trident-reference/ports.html)。

#### **Astra Trident**に関する重要な情報**22.10**

• Astra Trident 22.10.\*にアップグレードする前に、次の重要な情報をお読みください

**<strong>Astra Trident**に関する重要な情報**22.10</strong>**

- TridentでKubernetes 1.25がサポートされるようになりました。Kubernetes 1.25にアップグ レードする前に、Astra Trident 22.10にアップグレードする必要があります。
- Astra Tridentは、SAN環境でマルチパス構成を厳密に使用するよう強制し、推奨値をに設定 するようになりました find\_multipaths: no multipath.confファイル内。

非マルチパス構成またはを使用 find\_multipaths: yes または find\_multipaths: smart multipath.confファイルの値が原因でマウントが失敗します。Tridentはの使用を推奨 しています find\_multipaths: no 21.07リリース以降

### サポートされるフロントエンド(オーケストレーションツール)

Trident Astra は、次のような複数のコンテナエンジンとオーケストレーションツールをサポート

- Anthosオンプレミス(VMware)とAnthos:ベアメタル1.9、1.10、1.11
- Kubernetes 1.20~1.25
- Mirantis Kubernetes Engine 3.5
- OpenShift 4.8、4.9、4.10、4.11

Trident オペレータは、次のリリースでサポートされています。

- Anthosオンプレミス(VMware)とAnthos:ベアメタル1.9、1.10、1.11
- Kubernetes 1.20~1.25
- OpenShift 4.8、4.9、4.10、4.11

Astra Trident は、 Google Kubernetes Engine ( GKE )、 Amazon Elastic Kubernetes Services ( EKS )、 Azure Kubernetes Service ( AKS )、 Rancher 、 VMware Tanzu Portfolio など、フルマネージドで自己管理 型の Kubernetes サービスが数多く提供されています。

サポートされるバックエンド(ストレージ)

Astra Trident を使用するには、次のバックエンドを 1 つ以上サポートする必要があります。

- NetApp ONTAP 対応の Amazon FSX
- Azure NetApp Files の特長
- Cloud Volumes ONTAP
- Cloud Volumes Service for GCP
- FAS/AFF / Select 9.3 以降
- ネットアップオール SAN アレイ( ASA )
- NetApp HCI / Elementソフトウェア11以降

#### 機能の要件

次の表は、このリリースので使用できる機能をまとめたものです。 Astra Tridentと、それがサポートするKubernetesのバージョン

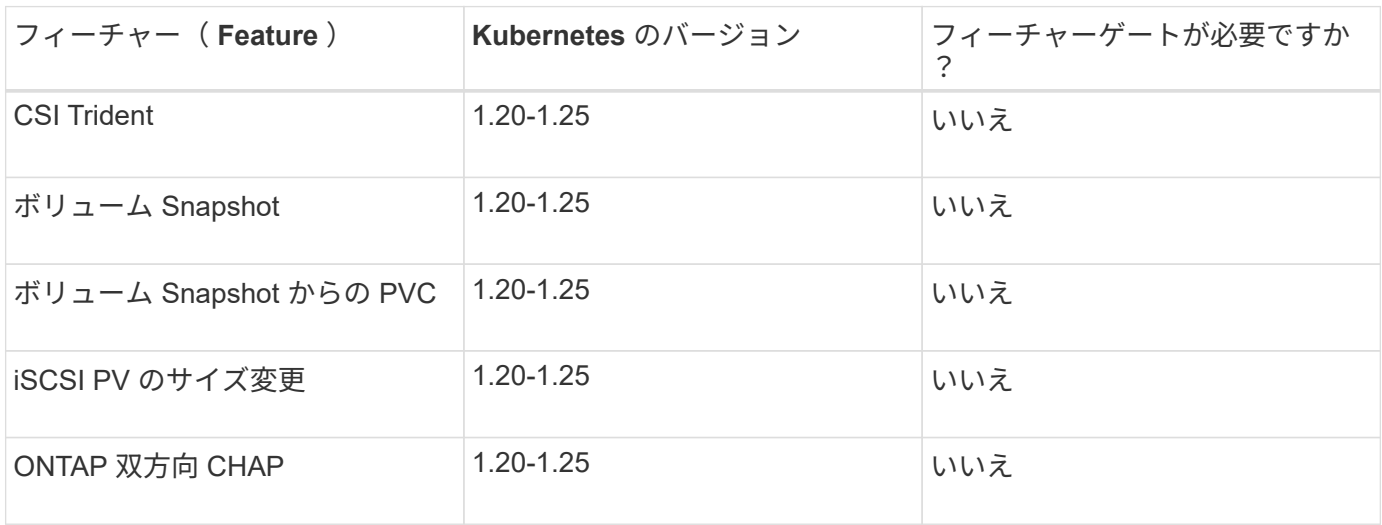

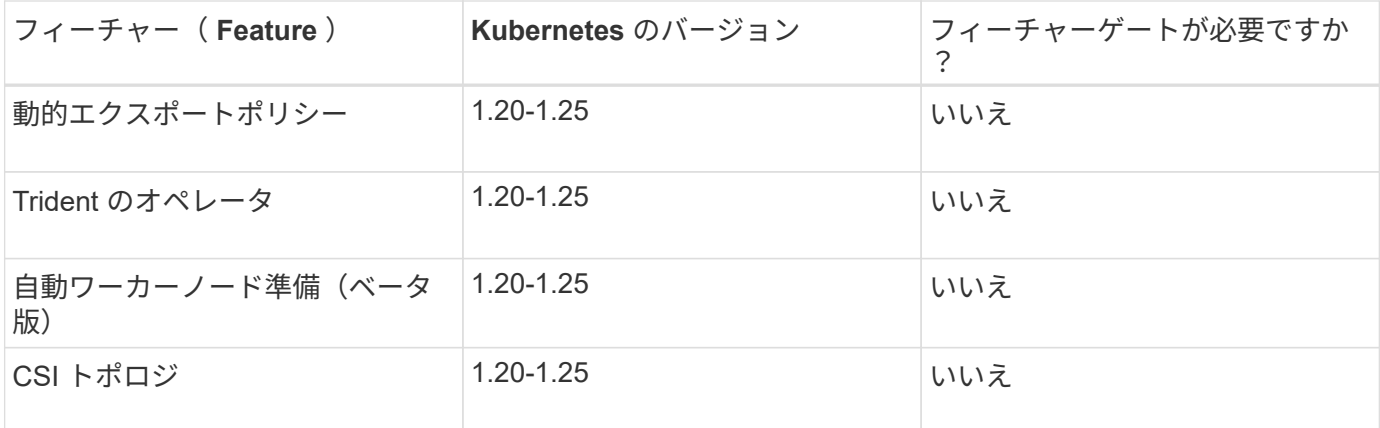

### テスト済みのホストオペレーティングシステム

Astra Tridentは、特定のオペレーティングシステムを正式にサポートしているわけではありませんが、動作確 認済みの特徴は次のとおりです。

- OpenShift Container Platform でサポートされている Red Hat CoreOS (RHCOS) バージョン
- RHELまたはCentOS 7.
- Ubuntu 18.04以降(最新22.04)
- Windows Server 2019

デフォルトでは、 Astra Trident はコンテナで実行されるため、任意の Linux ワーカーで実行されます。ただ し、その場合、使用するバックエンドに応じて、標準の NFS クライアントまたは iSCSI イニシエータを使用 して Astra Trident が提供するボリュームをマウントできる必要があります。

。 tridentctl ユーティリティは、これらのLinuxディストリビューションでも動作します。

ホストの設定

使用しているバックエンドによっては、 NFS や iSCSI のユーティリティをクラスタ内のすべてのワーカーに インストールする必要があります。を参照してください ["](https://docs.netapp.com/ja-jp/trident-2210/trident-use/worker-node-prep.html)[こちらをご覧ください](https://docs.netapp.com/ja-jp/trident-2210/trident-use/worker-node-prep.html)["](https://docs.netapp.com/ja-jp/trident-2210/trident-use/worker-node-prep.html) を参照してください。

#### ストレージシステムの構成:

Trident を使用するには、バックエンド構成でストレージシステムを使用する前に、一部の変更が必要になる ことがあります。を参照してください ["](https://docs.netapp.com/ja-jp/trident-2210/trident-use/backends.html)[こちらをご覧ください](https://docs.netapp.com/ja-jp/trident-2210/trident-use/backends.html)["](https://docs.netapp.com/ja-jp/trident-2210/trident-use/backends.html) を参照してください。

#### コンテナイメージと対応する **Kubernetes** バージョン

エアギャップのある環境では、 Astra Trident のインストールに必要なコンテナイメージを次の表に示しま す。を使用します tridentctl images 必要なコンテナイメージのリストを確認するコマンド。

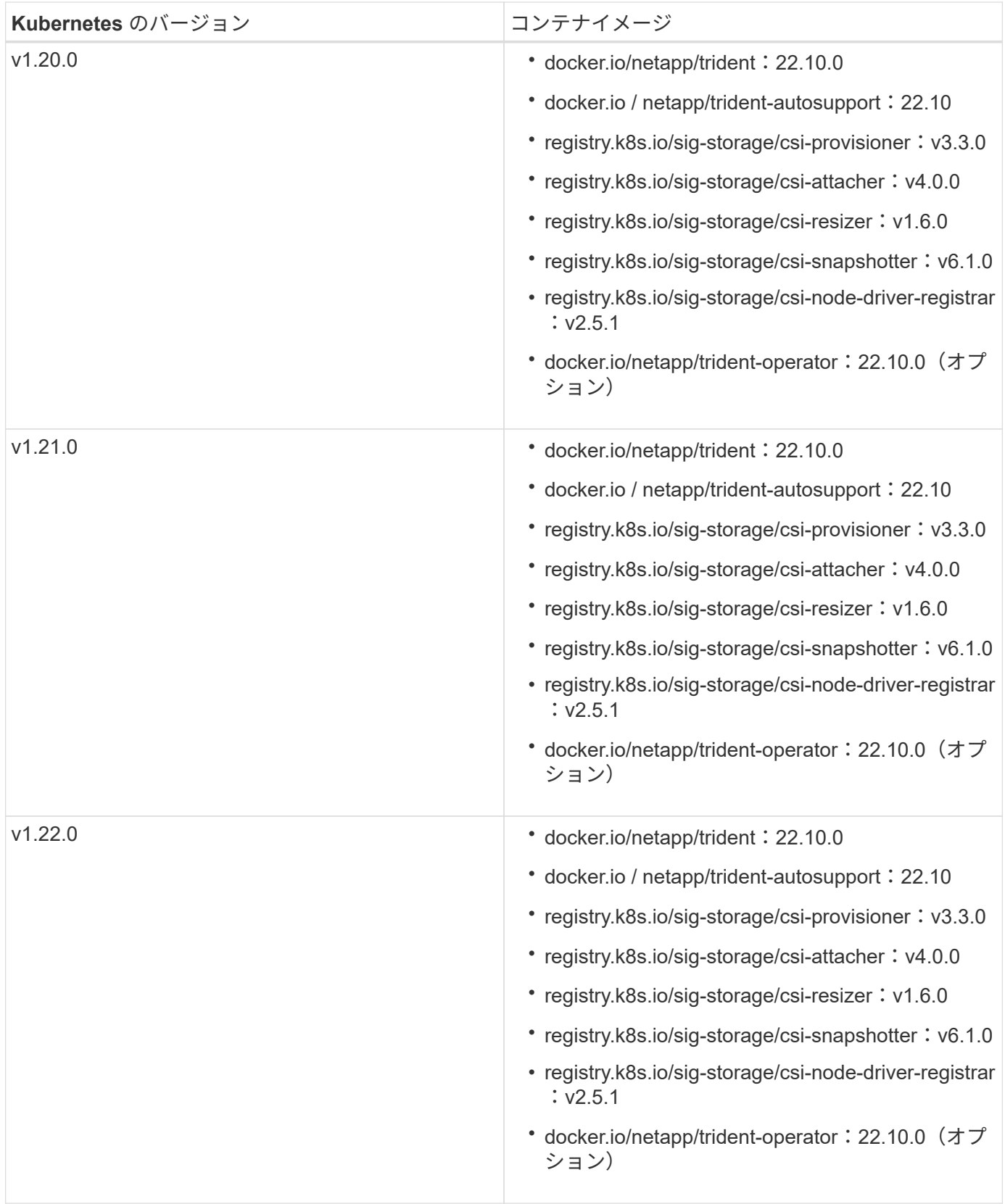

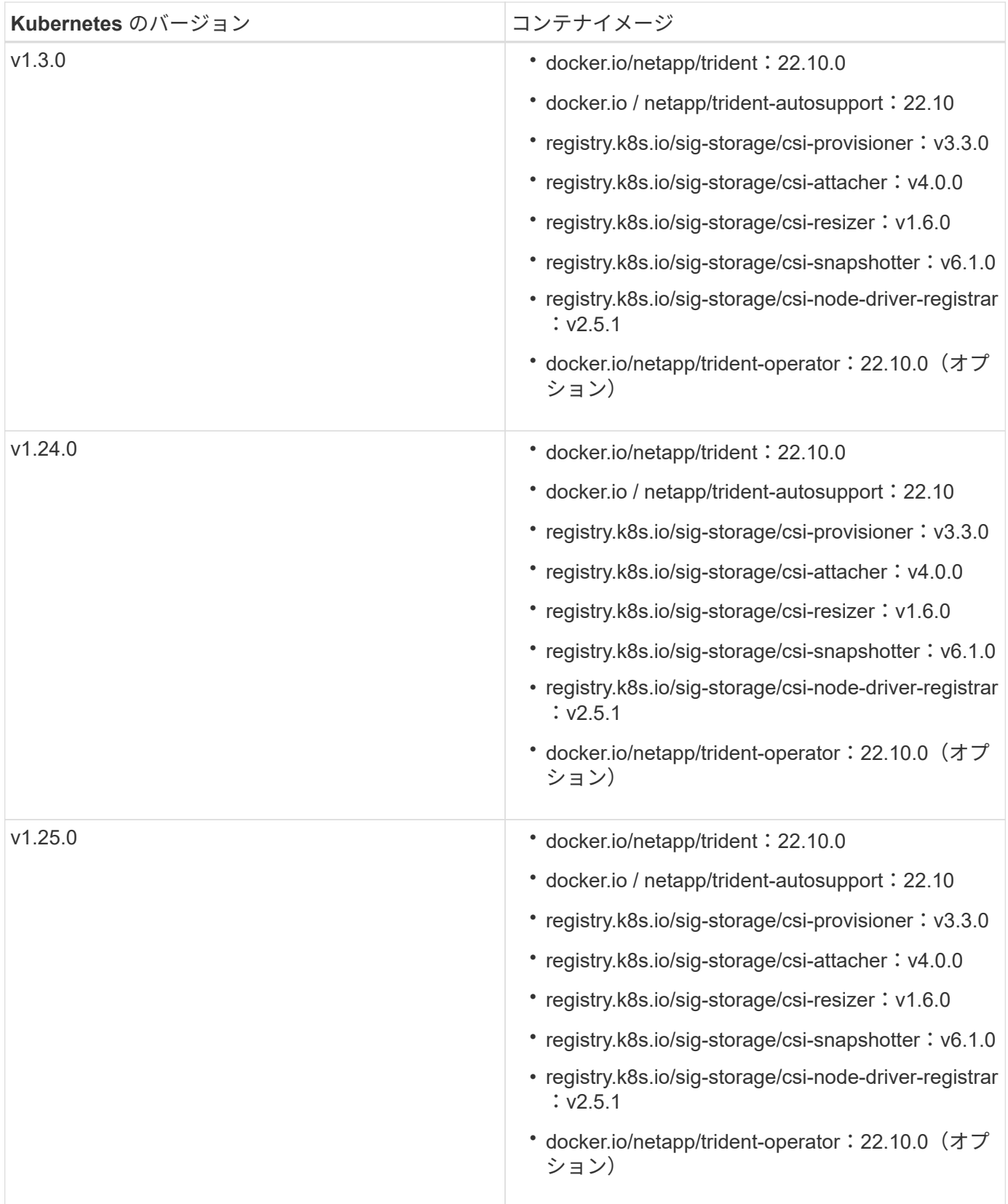

Kubernetesバージョン1.20以降では、検証済みを使用してください

registry.k8s.gcr.io/sig-storage/csi-snapshotter:v6.x イメージは、の場合にの み作成します v1 のバージョンがを処理しています

volumesnapshots.snapshot.storage.k8s.gcr.io CRD。状況に応じて v1beta1 バー ジョンは、の有無にかかわらず、CRDに対応しています v1 バージョン:検証済みを使用しま す registry.k8s.gcr.io/sig-storage/csi-snapshotter:v3.x イメージ(Image):

# <span id="page-7-0"></span>導入の概要

Tridentのオペレータが、またはと連携してAstra Tridentを導入できます tridentctl。

G)

 $(\,!)$ 

 $\bigcirc$ 

22.04 リリース以降、 Astra Trident がインストールされるたびに AES キーが再生成されなくな りました。今回のリリースでは、 Astra Trident がインストールする新しいシークレットオブジ ェクトが、インストール全体で維持されます。つまり、 tridentctl 22.04では、以前のバー ジョンのTridentをアンインストールできますが、それより前のバージョンでは22.04のインスト ールをアンインストールできません。

### **Astra Trident**に関する重要な情報**22.10**

• Astra Trident 22.10.\*にアップグレードする前に、次の重要な情報をお読みください

**<strong>Astra Trident**に関する重要な情報**22.10</strong>**

- TridentでKubernetes 1.25がサポートされるようになりました。Kubernetes 1.25にアップグ レードする前に、Astra Trident 22.10にアップグレードする必要があります。
- Astra Tridentは、SAN環境でマルチパス構成を厳密に使用するよう強制し、推奨値をに設定 するようになりました find\_multipaths: no multipath.confファイル内。

非マルチパス構成またはを使用 find multipaths: yes または find multipaths: smart multipath.confファイルの値が原因でマウントが失敗します。Tridentはの使用を推奨 しています find\_multipaths: no 21.07リリース以降

導入方法を選択します

使用する導入方法を決定するには、次の点を考慮してください。

**Trident**のオペレータが対応するタイミング

。 ["Trident](#page-10-0) [オペレータ](#page-10-0)["](#page-10-0) は、 Astra Trident のリソースを動的に管理し、セットアップフェーズを自動化する優 れた方法です。いくつかの前提条件を満たす必要があります。を参照してください ["](#page-2-2)[要件](#page-2-2)["](#page-2-2)。

Trident オペレータには、以下に示すような利点があります。

自己回復機能

Trident の Astra インストールを監視し、導入が削除されたときや誤って変更された場合など、問題に対処す る手段を積極的に講じることができます。オペレータが配置として設定されている場合は、「」を参照してく ださい trident-operator-<generated-id> ポッドが作成されました。このポッドでは、を関連付けま

す TridentOrchestrator Astra TridentをインストールしたCRでは、常に1つのアクティブな状態が保証 されます TridentOrchestrator。つまり、オペレータは、 Astra Trident のインスタンスがクラスタ内に 1 つしかないことを確認し、セットアップを制御して、インストールがべきでないことを確認します。インスト ールに変更が加えられると(展開またはノードのデミスタなど)、オペレータはそれらを識別し、個別に修正 します。

既存のインストール環境を簡単に更新できます

既存の展開をオペレータと簡単に更新できます。を編集するだけで済みます TridentOrchestrator CRを 使用してインストールを更新します。

たとえば、 Astra Trident を有効にしてデバッグログを生成する必要があるシナリオを考えてみましょう。

これを行うには、にパッチを適用します TridentOrchestrator をクリックして設定します spec.debug 終了: true:

kubectl patch torc <trident-orchestrator-name> -n trident --type=merge -p '{"spec":{"debug":true}}'

実行後 TridentOrchestrator が更新され、オペレータが既存のインストールの更新とパッチを処理しま す。これにより、新しいポッドの作成がトリガーされ、それに応じてインストールが変更される場合がありま す。

#### **Kubernetes** のアップグレードを自動的に処理

Kubernetes バージョンのクラスタをサポート対象バージョンにアップグレードすると、オペレータが既存の Astra Trident インストールを自動的に更新し、 Kubernetes バージョンの要件を確実に満たすように変更しま す。

 $(\sf{i})$ 

クラスタがサポート対象外のバージョンにアップグレードされた場合、オペレータによって Astra Trident はインストールされません。Astra Trident がすでにオペレータとともにインスト ールされている場合、サポート対象外の Kubernetes バージョンに Astra Trident がインストー ルされていることを示す警告が表示されます。

**BlueXP**(旧**Cloud Manager**)を使用した**Kubernetes**クラスタの管理

を使用 ["Astra Trident](https://docs.netapp.com/us-en/cloud-manager-kubernetes/concept-kubernetes.html)[で](https://docs.netapp.com/us-en/cloud-manager-kubernetes/concept-kubernetes.html)[BlueXP](https://docs.netapp.com/us-en/cloud-manager-kubernetes/concept-kubernetes.html)[を使用](https://docs.netapp.com/us-en/cloud-manager-kubernetes/concept-kubernetes.html)["](https://docs.netapp.com/us-en/cloud-manager-kubernetes/concept-kubernetes.html)では、最新バージョンのAstra Tridentにアップグレードし、ストレージ クラスを追加して管理し、作業環境に接続し、Cloud Backup Service を使用して永続的ボリュームをバック アップすることができます。BlueXPは、Tridentオペレータを使用したAstra Tridentの導入を、手動また はHelmを使用してサポートしています。

**Helm**を使用する状況

Helm を使用して管理している他のアプリケーションが Astra Trident 21.01 以降である場合は、 Helm を使用 して導入を管理することもできます。

を使用する状況 tridenctl

既存の環境をにアップグレードする必要がある場合や、高度にカスタマイズする場合は、の使用を検討してく ださい ["Tridentctl"](#page-21-0)。これは、従来の方法であった Astra Trident を導入する方法です。

#### 導入方法間での移動に関する考慮事項

導入方法を切り替える必要があるシナリオを想像するのは難しいことではありません。から移動する前に、次 の点を考慮してください tridentctl オペレータベースの展開への展開、またはその逆の展開:

- Astra Trident のアンインストールには、常に同じ方法を使用します。を使用してを導入した場合 tridentctl`を使用する場合は、適切なバージョンのを使用する必要があります `tridentctl Astra Tridentをアンインストールするためのバイナリ。同様に、演算子を使用してを配置する場合は、を編集す る必要があります TridentOrchestrator CRおよびSET spec.uninstall=true Astra Tridentをアン インストールする方法
- オペレータベースの導入環境で、削除して使用する場合 tridentctl Astra Tridentを導入するには、まず を編集する必要があります TridentOrchestrator をクリックして設定します spec.uninstall=true Astra Tridentをアンインストールする方法次に、を削除します TridentOrchestrator オペレータによる導入も可能です。その後、を使用してをインストールできま す tridentctl。
- オペレータベースの手動導入環境で、 Helm ベースの Trident オペレータ環境を使用する場合は、最初に 手動でオペレータをアンインストールしてから Helm インストールを実行する必要があります。これによ り、 Helm は必要なラベルとアノテーションを使用して Trident オペレータを導入できます。これを行わ ないと、 Helm ベースの Trident オペレータの導入が失敗し、ラベル検証エラーとアノテーション検証エ ラーが表示されます。を使用する場合は tridentctl- Helmベースの展開を使用すると、問題を発生させ ずに導入できます。

#### 導入モードを理解する

Trident を導入する方法は 3 種類あります。

標準的な導入

Trident を Kubernetes クラスタに導入すると、 Astra Trident インストーラで次の 2 つの作業を実行できま す。

- インターネット経由でコンテナイメージを取得しています
- 導入環境とノードのデプロイを作成し、 Kubernetes クラスタ内のすべての対象ノードで Astra Trident ポ ッドがスピンアップする。

このような標準的な導入は、次の 2 つの方法で実行できます。

- を使用します tridentctl install
- Trident 演算子を使用する。Trident オペレータは、手動で導入することも、 Helm を使用して導入するこ ともできます。

このインストールモードは、 Astra Trident をインストールする最も簡単な方法であり、ネットワークの制限 を課すことのないほとんどの環境で機能します。

オフラインでの導入

エアギャップ展開を実行するには、を使用します --image-registry 呼び出し時にフラグを設定します tridentctl install をクリックして、プライベートイメージレジストリを指定します。Tridentのオペレ ータを使用して導入する場合は、と指定することもできます spec.imageRegistry をクリックします TridentOrchestrator。このレジストリにはが含まれている必要があります ["Trident](https://hub.docker.com/r/netapp/trident/) [の](https://hub.docker.com/r/netapp/trident/)[画像](https://hub.docker.com/r/netapp/trident/)["](https://hub.docker.com/r/netapp/trident/)、 ["Trident](https://hub.docker.com/r/netapp/trident-autosupport/)

[AutoSupport](https://hub.docker.com/r/netapp/trident-autosupport/) [の](https://hub.docker.com/r/netapp/trident-autosupport/)[画像](https://hub.docker.com/r/netapp/trident-autosupport/)["](https://hub.docker.com/r/netapp/trident-autosupport/)および CSI のサイドカーイメージ( Kubernetes バージョンで必要な場合)

を使用して導入をカスタマイズできます tridentctl Tridentのリソースのマニフェストを生成します。導 入、開始、サービスアカウント、 Astra Trident がインストールの一部として作成するクラスタロールが含ま れます。

導入環境のカスタマイズの詳細については、次のリンクを参照してください。

#### • ["](#page-18-0)[オペレータベースの](#page-18-0)[展開](#page-18-0)[をカスタマイズします](#page-18-0)["](#page-18-0)

 $(i)$ 

\*

プライベートイメージリポジトリを使用する場合は、を追加する必要があります /sigstorage プライベートレジストリURLの末尾に移動します。のプライベートレジストリを使用 する場合 tridentctl は、を使用する必要があります --trident-image および --autosupport-image と組み合わせて使用します --image-registry。Tridentオペレー タを使用してAstra Tridentを導入する場合は、Orchestrator CRに含まれていることを確認しま す tridentImage および autosupportImage をインストールパラメータに指定します。

リモート導入

次に、リモート導入プロセスの概要を示します。

- 適切なバージョンのを導入します kubectl Astra Tridentの導入元となるリモートマシン。
- Kubernetesクラスタから構成ファイルをコピーし、を設定します KUBECONFIG リモートマシンの環境変 数。
- を開始します kubectl get nodes コマンドを使用して、必要なKubernetesクラスタに接続できること を確認します。
- 標準のインストール手順を使用して、リモートマシンからの導入を完了します。

その他の既知の設定オプション

VMware Tanzu Portfolio 製品に Astra Trident をインストールする場合:

- クラスタが特権ワークロードをサポートしている必要があります。
- 。 --kubelet-dir フラグはkubeletディレクトリの場所に設定する必要があります。デフォルトはです /var/vcap/data/kubelet。

を使用してkubeletの場所を指定します --kubelet-dir は、Trident Operator、Helm、およびで動作する ことがわかっています tridentctl 導入:

### <span id="page-10-0"></span>**Trident** オペレータとともに導入

Tridentのオペレータが、Astra Tridentを導入できます。

#### **Astra Trident**に関する重要な情報**22.10**

• Astra Trident 22.10.\*にアップグレードする前に、次の重要な情報をお読みください

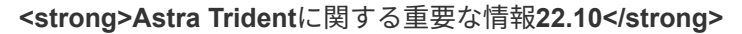

- TridentでKubernetes 1.25がサポートされるようになりました。Kubernetes 1.25にアップグ レードする前に、Astra Trident 22.10にアップグレードする必要があります。
- Astra Tridentは、SAN環境でマルチパス構成を厳密に使用するよう強制し、推奨値をに設定 するようになりました find\_multipaths: no multipath.confファイル内。

非マルチパス構成またはを使用 find\_multipaths: yes または find\_multipaths: smart multipath.confファイルの値が原因でマウントが失敗します。Tridentはの使用を推奨 しています find\_multipaths: no 21.07リリース以降

### **Trident**のオペレータ導入オプション

Tridentオペレータは、次のいずれかの方法で導入できます。

- Tridentの使用 ["Helm](https://artifacthub.io/packages/helm/netapp-trident/trident-operator)[チャート](https://artifacthub.io/packages/helm/netapp-trident/trident-operator)["](https://artifacthub.io/packages/helm/netapp-trident/trident-operator):Helm ChartがTridentオペレータを導入し、Tridentをワンステップでイン ストールします。
- 手動:Tridentは、オペレータのインストールや関連オブジェクトの作成に使用できるファイルを提供しま す。
	- Kubernetes 1.24以前を実行しているクラスタの場合は、を使用します ["Bundle\\_pre\\_1\\_25.yaml"](https://github.com/NetApp/trident/tree/stable/v22.10/deploy/bundle_pre_1_25.yaml)。
	- Kubernetes 1.25以上を実行するクラスタの場合は、を使用します ["bundle\\_post\\_1\\_25.yaml"](https://github.com/NetApp/trident/tree/stable/v22.10/deploy/bundle_post_1_25.yaml)。

をまだ理解していない場合は、を参照してください ["](https://docs.netapp.com/ja-jp/trident-2210/trident-concepts/intro.html)[基](https://docs.netapp.com/ja-jp/trident-2210/trident-concepts/intro.html)[本概念](https://docs.netapp.com/ja-jp/trident-2210/trident-concepts/intro.html)["](https://docs.netapp.com/ja-jp/trident-2210/trident-concepts/intro.html)今こそ、そのための絶好の機会 です。

#### 前提条件を確認する

 $\left( \mathsf{Q}\right)$ 

 $(\,|\,)$ 

Astra Trident を導入するには、次の前提条件を満たしている必要があります。

- サポートされているバージョンのKubernetesを実行している、サポートされているKubernetesクラスタに 対するすべての権限が必要です。を確認します ["](#page-2-2)[要件](#page-2-2)["](#page-2-2)。
- サポートされているネットアップストレージシステムを利用できるようにしておきます。
- すべての Kubernetes ワーカーノードからボリュームをマウントできます。
- ·を搭載したLinuxホストがある kubect1 (または `oc`OpenShiftを使用している場合) Kubernetesクラス タを管理するようにインストールおよび設定します。
- を設定しておきます KUBECONFIG Kubernetesクラスタ構成を参照する環境変数。
- を有効にしておきます ["Astra Trident](#page-2-2) [に必要な機能ゲート](#page-2-2)["](#page-2-2)。
- Kubernetes と Docker Enterprise を併用する場合は、 ["CLI](https://docs.docker.com/ee/ucp/user-access/cli/) [へ](https://docs.docker.com/ee/ucp/user-access/cli/)[のアク](https://docs.docker.com/ee/ucp/user-access/cli/)[セ](https://docs.docker.com/ee/ucp/user-access/cli/)[スを](https://docs.docker.com/ee/ucp/user-access/cli/)[有効](https://docs.docker.com/ee/ucp/user-access/cli/)[にする手順は、ユー](https://docs.docker.com/ee/ucp/user-access/cli/)[ザ](https://docs.docker.com/ee/ucp/user-access/cli/)[が](https://docs.docker.com/ee/ucp/user-access/cli/) [行ってください](https://docs.docker.com/ee/ucp/user-access/cli/)["](https://docs.docker.com/ee/ucp/user-access/cli/)。

それはすべてですか?最高!それでは始めましょう。

#### **Trident**オペレータを導入し、**Helm**を使用して**Astra Trident**をインストール

Helm を使用して Trident オペレータを導入するには、以下の手順を実行します。

必要なもの

上記の前提条件に加え、 Helm を使用して Trident Operator を導入するには、次のものが必要です。

- A ["](#page-2-2)[サポートされる](#page-2-2)[Kubernetes](#page-2-2)[バージョン](#page-2-2)["](#page-2-2)
- Helm バージョン 3

手順

1. Trident の Helm リポジトリを追加:

helm repo add netapp-trident https://netapp.github.io/trident-helm-chart

2. を使用します helm install コマンドを使用し、導入環境の名前を指定します。 次の例を参照してください。

helm install <name> netapp-trident/trident-operator --version 22.10.0 --create-namespace --namespace <trident-namespace>

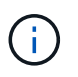

Tridentのネームスペースを作成済みの場合は、を参照してください --create -namespace パラメータでネームスペースが追加で作成されることはありません。

インストール中に設定データを渡すには、次の 2 つの方法があります。

- --values (または -f):オーバーライドを使用してYAMLファイルを指定します。これは複数回指定で き、右端のファイルが優先されます。
- --set:コマンドラインでオーバーライドを指定します

たとえば、のデフォルト値を変更するには、のように指定します debug`をクリックし、次のコマンドを実行 します `--set コマンドを実行します

helm install <name> netapp-trident/trident-operator --version 22.10.0 --create-namespace --namespace --set tridentDebug=true

。 values.yaml File。Helmチャートの一部で、キーのリストとデフォルト値が表示されます。

helm list 名前、ネームスペース、グラフ、ステータス、 アプリケーションのバージョン、リビジョン番号 など。

#### **Trident**オペレータを手動で導入し、**Trident**をインストール

Trident のオペレータを手動で導入するには、以下の手順を実行します。

ステップ **1** : **Kubernetes** クラスタを確認する

まず、 Linux ホストにログインして、 working \_ 、 ["](#page-2-2)[サポートされる](#page-2-2) [Kubernetes](#page-2-2) [クラスタ](#page-2-2)" に必要な権限が あることを確認します。

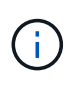

OpenShiftでは、を使用します oc ではなく kubectl 以降のすべての例では、を実行して、最 初に\* system:admin \*としてログインします oc login -u system:admin または oc login -u kube-admin。

Kubernetesのバージョンを確認するには、次のコマンドを実行します。

kubectl version

Kubernetes クラスタ管理者の権限があるかどうかを確認するには、次のコマンドを実行します。

kubectl auth can-i '\*' '\*' --all-namespaces

Docker Hub のイメージを使用してポッドを起動し、ポッドネットワーク経由でストレージシステムにアクセ スできるかどうかを確認するには、次のコマンドを実行します。

kubectl run  $-i$  --tty ping --image=busybox --restart=Never --rm --  $\setminus$ ping <management IP>

手順 **2** :オペレータをダウンロードして設定します

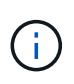

21.01 以降、 Trident Operator はクラスタを対象とします。TridentのオペレータがTridentをイ ンストールするには、を作成する必要があります TridentOrchestrator カスタムリソース 定義 (CRD) およびその他のリソースの定義。Astra Trident をインストールする前に、次の手 順を実行してオペレータをセットアップする必要があります。

1. からTridentインストーラバンドルの最新バージョンをダウンロードして展開します ["GitHub](https://github.com/NetApp/trident/releases/latest) [の](https://github.com/NetApp/trident/releases/latest) Assets section[を参照してください](https://github.com/NetApp/trident/releases/latest)["](https://github.com/NetApp/trident/releases/latest)。

```
wget
https://github.com/NetApp/trident/releases/download/v22.10.0/trident-
installer-22.10.0.tar.gz
tar -xf trident-installer-22.10.0.tar.gz
cd trident-installer
```
2. 適切なCRDマニフェストを使用して、を作成します TridentOrchestrator CRD。次に、を作成します TridentOrchestrator 後でカスタムリソース(Custom Resource)をクリックして、演算子によって インストールをインスタンス化する。

次のコマンドを実行します。

```
kubectl create -f
deploy/crds/trident.netapp.io_tridentorchestrators_crd_post1.16.yaml
```
- 3. のあとに入力します TridentOrchestrator CRDが作成され、オペレータの展開に必要な次のリソース を作成します。
	- オペレータのサービスアカウント
	- ClusterRole および ClusterRoleBinding をサービスアカウントにバインドする
	- 専用の PodSecurityPolicy
	- 演算子自体

Trident インストーラには、これらのリソースを定義するマニフェストが含まれています。デフォルト では、オペレータはに配置されます trident ネームスペース:状況に応じて trident ネームスペー スが存在しません。次のマニフェストを使用してネームスペースを作成してください。

kubectl apply -f deploy/namespace.yaml

4. デフォルト以外の名前空間に演算子を配置します trident ネームスペースの場合はを更新する必要があ ります serviceaccount.yaml、 clusterrolebinding.yaml および operator.yaml マニフェス トを作成し、を生成します bundle.yaml。

次のコマンドを実行してYAMLマニフェストを更新し、を生成します bundle.yaml を使用する kustomization.yaml:

kubectl kustomize deploy/ > deploy/bundle.yaml

次のコマンドを実行してリソースを作成し、オペレータを配置します。

kubectl create -f deploy/bundle.yaml

5. 展開後にオペレータのステータスを確認するには、次の手順を実行します。

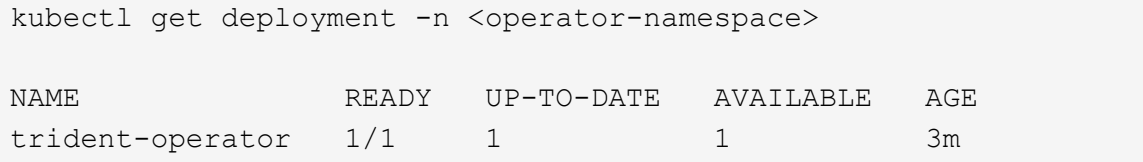

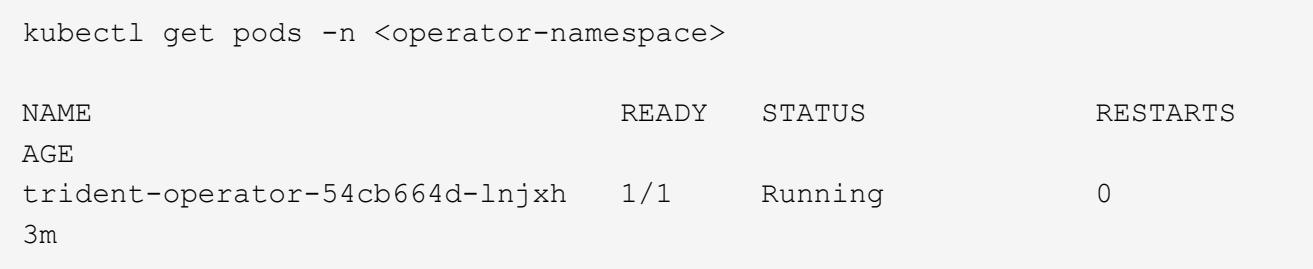

オペレータによる導入で、クラスタ内のいずれかのワーカーノードで実行されるポッドが正常に作成されま す。

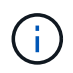

Kubernetes クラスタには、オペレータのインスタンスが \* 1 つしか存在しないようにしてくだ さい。Trident のオペレータが複数の環境を構築することは避けてください。

手順**3**:作成 TridentOrchestrator **Trident**をインストール

これで、オペレータを使って Astra Trident をインストールする準備ができました。これには作成が必要です TridentOrchestrator。Tridentのインストーラには、作成用の定義例が付属しています TridentOrchestrator。これがの設置作業から始まります trident ネームスペース:

```
kubectl create -f deploy/crds/tridentorchestrator_cr.yaml
tridentorchestrator.trident.netapp.io/trident created
kubectl describe torc trident
Name: trident
Namespace:
Labels: <none>
Annotations: <none>
API Version: trident.netapp.io/v1
Kind: TridentOrchestrator
...
Spec:
   Debug: true
   Namespace: trident
Status:
   Current Installation Params:
     IPv6: false
     Autosupport Hostname:
     Autosupport Image: netapp/trident-autosupport:22.10
     Autosupport Proxy:
     Autosupport Serial Number:
   Debug: true
     Image Pull Secrets:
     Image Registry:
     k8sTimeout: 30
   Kubelet Dir: /var/lib/kubelet
     Log Format: text
     Silence Autosupport: false
     Trident Image: netapp/trident:21.04.0
 Message: Trident installed Namespace:
trident
 Status: Installed
   Version: v21.04.0
Events:
   Type Reason Age From Message ---- ------ ---- ---- -------Normal
     Installing 74s trident-operator.netapp.io Installing Trident Normal
     Installed 67s trident-operator.netapp.io Trident installed
```
Tridentオペレータは、の属性を使用して、Astra Tridentのインストール方法をカスタマイズできます TridentOrchestrator 仕様を参照してください ["Trident](#page-18-0) [の導入をカスタマイズ](#page-18-0)["](#page-18-0)。

のステータス TridentOrchestrator インストールが正常に完了したかどうかを示し、インストールされて いるTridentのバージョンが表示されます。

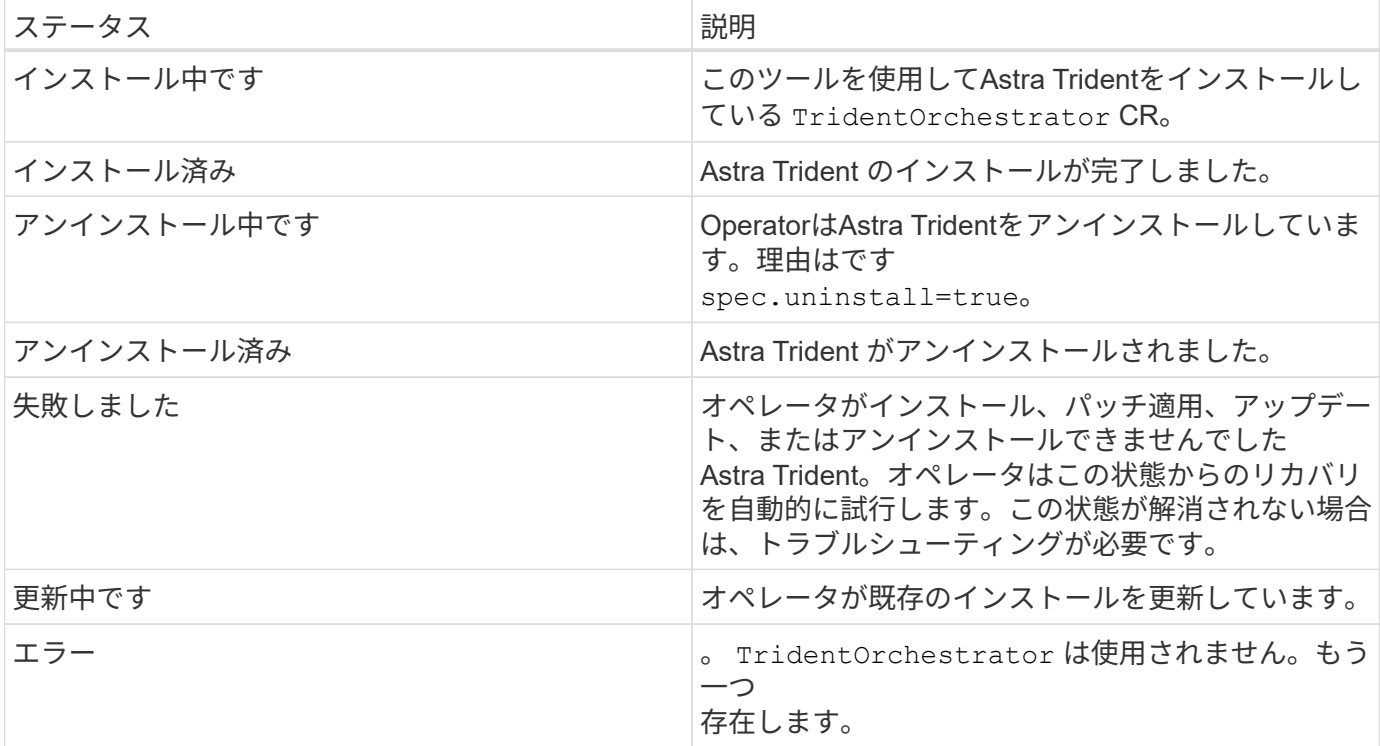

インストール中、のステータス TridentOrchestrator からの変更 Installing 終了: Installed。を 確認した場合は Failed ステータスとオペレータは単独で回復できません。オペレータのログを確認する必 要があります。を参照してください ["](https://docs.netapp.com/ja-jp/trident-2210/troubleshooting.html)[トラブルシューティング](https://docs.netapp.com/ja-jp/trident-2210/troubleshooting.html)["](https://docs.netapp.com/ja-jp/trident-2210/troubleshooting.html) セクション。

Astra Trident のインストールが完了しているかどうかを確認するには、作成したポッドを確認します。

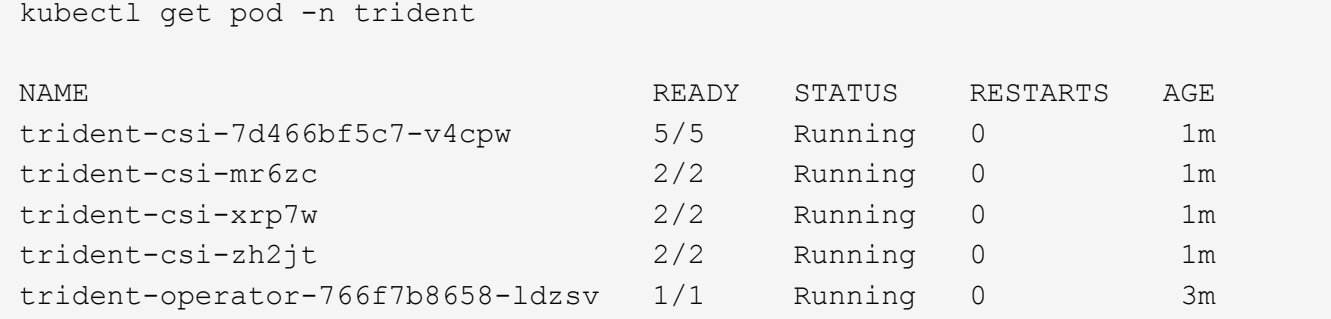

を使用することもできます tridentctl インストールされているAstra Tridentのバージョンを確認します。

./tridentctl -n trident version +----------------+----------------+ | SERVER VERSION | CLIENT VERSION | +----------------+----------------+ | 21.04.0 | 21.04.0 | +----------------+----------------+ これで、バックエンドを作成できます。を参照してください ["](#page-25-0)[導入](#page-25-0)[後](#page-25-0)[のタスク](#page-25-0)["](#page-25-0)。

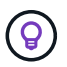

導入時の問題のトラブルシューティングについては、を参照してください ["](https://docs.netapp.com/ja-jp/trident-2210/troubleshooting.html)[トラブルシューテ](https://docs.netapp.com/ja-jp/trident-2210/troubleshooting.html) [ィング](https://docs.netapp.com/ja-jp/trident-2210/troubleshooting.html)["](https://docs.netapp.com/ja-jp/trident-2210/troubleshooting.html) セクション。

<span id="page-18-0"></span>**Trident** オペレータの環境をカスタマイズ

Tridentオペレータは、の属性を使用してAstra Tridentのインストールをカスタマイズで きます TridentOrchestrator 仕様

インストールをカスタマイズする場合は、それ以上のカスタマイズが必要です TridentOrchestrator arguments allow、の使用を検討する必要があります tridentctl 必要に応じて変更できるカスタムYAMLマ ニフェストを生成します。

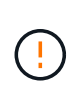

spec.namespace は、で指定します TridentOrchestrator Astra Tridentがインストールさ れているネームスペースを示します。このパラメータ \* は、 Astra Trident のインストール後に 更新できません \* 。これを実行すると、が実行されます TridentOrchestrator ステータス をに変更します Failed。Astra Tridentは、ネームスペース間での移行を意図していません。

設定オプション

このテーブルの詳細 TridentOrchestrator 属性:

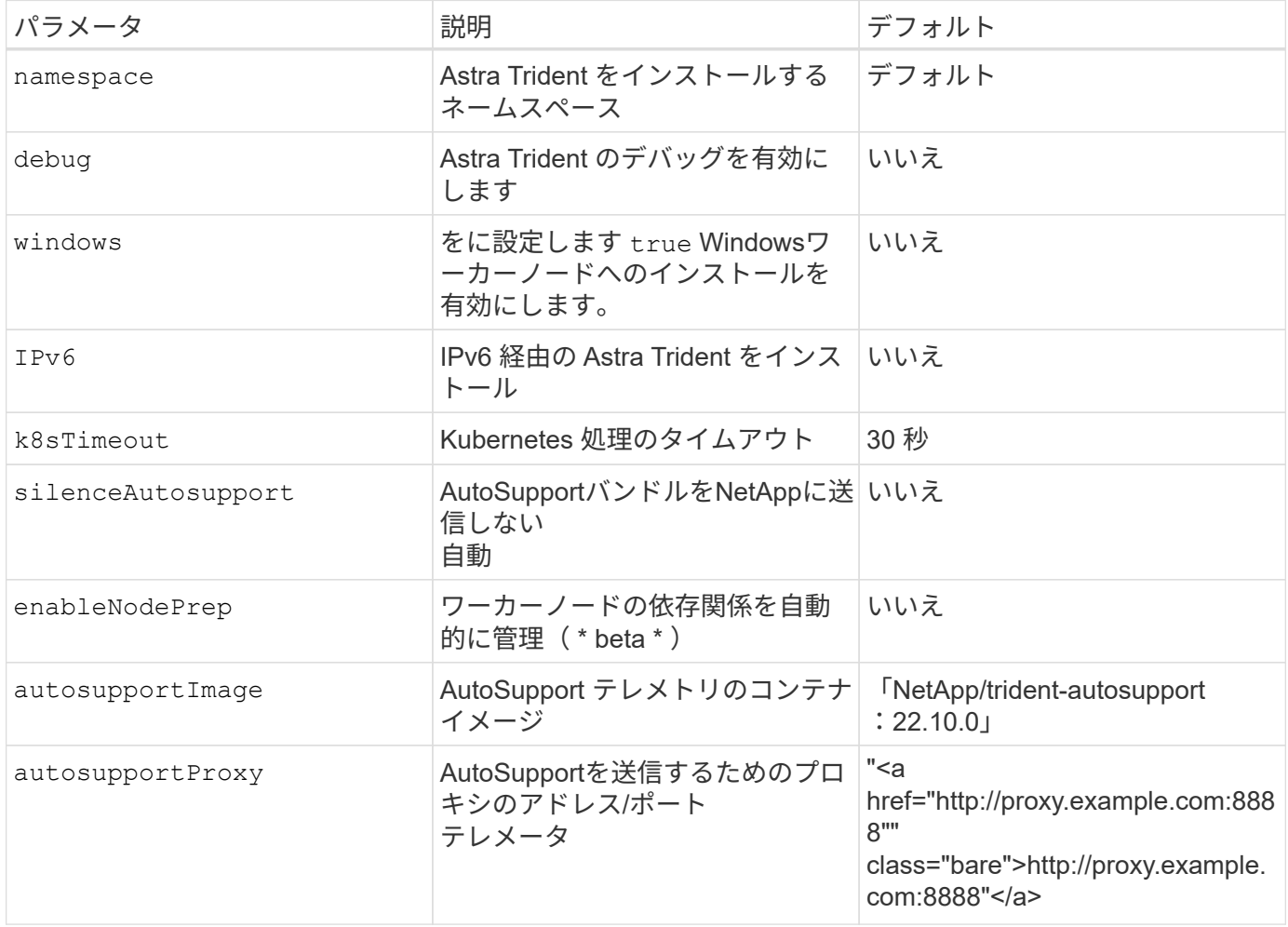

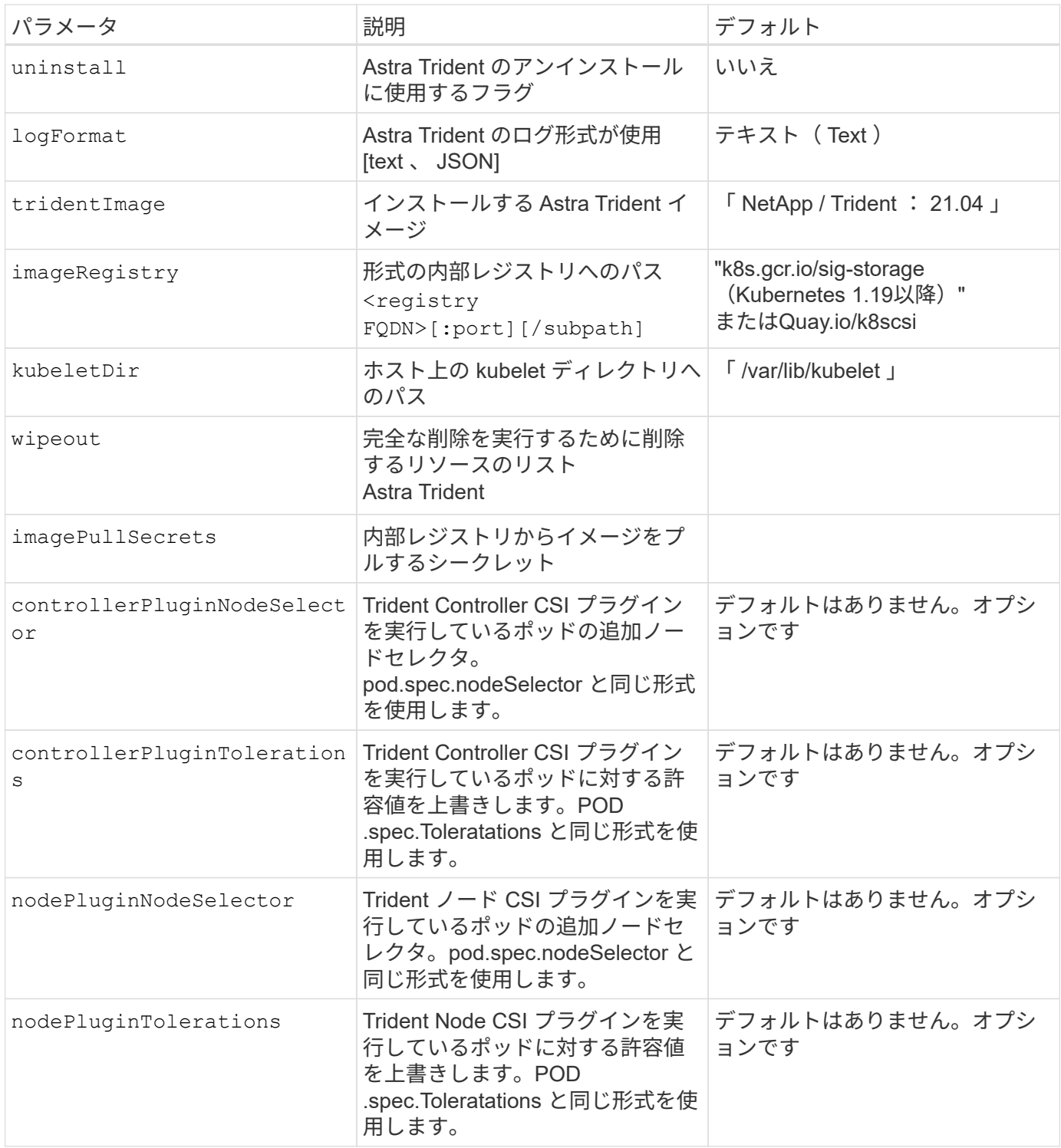

 $\bigodot$ 

ポッドパラメータの書式設定の詳細については、を参照してください ["](https://kubernetes.io/docs/concepts/scheduling-eviction/assign-pod-node/)[ポッドをノードに](https://kubernetes.io/docs/concepts/scheduling-eviction/assign-pod-node/)[割](https://kubernetes.io/docs/concepts/scheduling-eviction/assign-pod-node/)[り](https://kubernetes.io/docs/concepts/scheduling-eviction/assign-pod-node/) [当](https://kubernetes.io/docs/concepts/scheduling-eviction/assign-pod-node/)[てます](https://kubernetes.io/docs/concepts/scheduling-eviction/assign-pod-node/)["](https://kubernetes.io/docs/concepts/scheduling-eviction/assign-pod-node/)。

### 構成例

上記の属性は、を定義するときに使用できます TridentOrchestrator をクリックして、インストールをカ スタマイズします。

次に、基本的なカスタム構成の例を示します。

```
cat deploy/crds/tridentorchestrator cr_imagepullsecrets.yaml
apiVersion: trident.netapp.io/v1
kind: TridentOrchestrator
metadata:
    name: trident
spec:
    debug: true
    namespace: trident
    imagePullSecrets:
    - thisisasecret
```
例**2**:ノードセレクタを使用して導入します

次の例では、ノードセレクタを使用してTridentを導入する方法を示します。

```
apiVersion: trident.netapp.io/v1
kind: TridentOrchestrator
metadata:
    name: trident
spec:
    debug: true
    namespace: trident
    controllerPluginNodeSelector:
      nodetype: master
    nodePluginNodeSelector:
      storage: netapp
```
この例は、Windowsワーカーノードへの導入を示しています。

```
$ cat deploy/crds/tridentorchestrator cr.yaml
apiVersion: trident.netapp.io/v1
kind: TridentOrchestrator
metadata:
    name: trident
spec:
    debug: true
    namespace: trident
    windows: true
```
### <span id="page-21-0"></span>**tridentctl** を使用して導入します

を使用して、Astra Tridentを導入できます tridentctl。をよく理解しておくことをお 勧めします ["](https://docs.netapp.com/ja-jp/trident-2210/trident-concepts/intro.html)[基](https://docs.netapp.com/ja-jp/trident-2210/trident-concepts/intro.html)[本概念](https://docs.netapp.com/ja-jp/trident-2210/trident-concepts/intro.html)["](https://docs.netapp.com/ja-jp/trident-2210/trident-concepts/intro.html)。をカスタマイズします tridentctl 配置については、を参照し てください ["tridentctl](#page-24-0) [展開](#page-24-0)[をカスタマイズします](#page-24-0)["](#page-24-0)。

### **Astra Trident**に関する重要な情報**22.10**

• Astra Trident 22.10.\*にアップグレードする前に、次の重要な情報をお読みください

**<strong>Astra Trident**に関する重要な情報**22.10</strong>**

- TridentでKubernetes 1.25がサポートされるようになりました。Kubernetes 1.25にアップグ レードする前に、Astra Trident 22.10にアップグレードする必要があります。
- Astra Tridentは、SAN環境でマルチパス構成を厳密に使用するよう強制し、推奨値をに設定 するようになりました find multipaths: no multipath.confファイル内。

非マルチパス構成またはを使用 find\_multipaths: yes または find\_multipaths: smart multipath.confファイルの値が原因でマウントが失敗します。Tridentはの使用を推奨 しています find multipaths: no 21.07リリース以降

#### 前提条件を確認する

 $(\; | \; )$ 

Astra Trident を導入するには、次の前提条件を満たしている必要があります。

- サポート対象のKubernetesクラスタに対するすべての権限。
- サポートされているネットアップストレージシステムへのアクセス。
- Kubernetesワーカーノードすべてからボリュームをマウントできます。
- を搭載したLinuxホスト kubectl (または `oc`OpenShiftを使用している場合)Kubernetesクラスタを管 理するようにインストールおよび設定します。
- 。 KUBECONFIG 環境変数は、Kubernetesクラスタの構成を指します。
- 。 ["Astra Trident](#page-2-2) [に必要な機能ゲート](#page-2-2)["](#page-2-2) が有効になります。
- Kubernetes と Docker Enterprise を併用する場合は、 ["CLI](https://docs.docker.com/ee/ucp/user-access/cli/) [へ](https://docs.docker.com/ee/ucp/user-access/cli/)[のアク](https://docs.docker.com/ee/ucp/user-access/cli/)[セ](https://docs.docker.com/ee/ucp/user-access/cli/)[スを](https://docs.docker.com/ee/ucp/user-access/cli/)[有効](https://docs.docker.com/ee/ucp/user-access/cli/)[にする手順は、ユー](https://docs.docker.com/ee/ucp/user-access/cli/)[ザ](https://docs.docker.com/ee/ucp/user-access/cli/)[が](https://docs.docker.com/ee/ucp/user-access/cli/) [行ってください](https://docs.docker.com/ee/ucp/user-access/cli/)["](https://docs.docker.com/ee/ucp/user-access/cli/)。

#### ステップ **1** : **Kubernetes** クラスタを確認する

Linuxホストにログインし、管理が機能していることを確認します。 ["](#page-2-2)[サポートされる](#page-2-2) [Kubernetes](#page-2-2) [クラスタ](#page-2-2)["](#page-2-2) また、必要な権限があります。

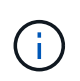

OpenShiftで、を使用できます oc ではなく kubectl 以降に示すすべての例では、を実行し て、最初に\* system:admin \*としてログインする必要があります oc login -u system:admin または oc login -u kube-admin。

Kubernetes のバージョンを確認するには、次のコマンドを実行します。

kubectl version

Kubernetesクラスタ管理者の権限を確認するには、次のコマンドを実行します。

kubectl auth can-i '\*' '\*' --all-namespaces

Docker Hub のイメージを使用してポッドを起動し、ポッドネットワーク経由でストレージシステムにアクセ スできるかどうかを確認するには、次のコマンドを実行します。

kubectl run  $-i$  --tty ping --image=busybox --restart=Never --rm --  $\setminus$ ping <management IP>

Kubernetes サーバのバージョンを確認します。このポートは、 Astra Trident のインストール時に使用しま す。

手順 **2** :インストーラをダウンロードして展開します

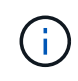

Trident インストーラは Trident ポッドを作成し、そのステートを維持するために使用される CRD オブジェクトを構成し、プロビジョニングやクラスタホストへのボリュームの接続などの アクションを実行する CSI サイドカーを初期化します。

Tridentインストーラバンドルの最新バージョンは、からダウンロードして展開できます ["GitHub](https://github.com/NetApp/trident/releases/latest) [の](https://github.com/NetApp/trident/releases/latest) Assets section[を参照してください](https://github.com/NetApp/trident/releases/latest)["](https://github.com/NetApp/trident/releases/latest)。

たとえば、最新バージョンが22.10.0の場合、次のようになります。

```
wget https://github.com/NetApp/trident/releases/download/v22.10.0/trident-
installer-22.10.0.tar.gz
tar -xf trident-installer-22.10.0.tar.gz
cd trident-installer
```
#### 手順 **3** : **Astra Trident** をインストールする

を実行して、必要なネームスペースにAstra Tridentをインストールします tridentctl install コマンドを 実行します

```
./tridentctl install -n trident
....
INFO Starting Trident installation. namespace=trident
INFO Created service account.
INFO Created cluster role.
INFO Created cluster role binding.
INFO Added finalizers to custom resource definitions.
INFO Created Trident service.
INFO Created Trident secret.
INFO Created Trident deployment.
INFO Created Trident daemonset.
INFO Waiting for Trident pod to start.
INFO Trident pod started. namespace=trident
pod=trident-csi-679648bd45-cv2mx
INFO Waiting for Trident REST interface.
INFO Trident REST interface is up. version=22.10.0INFO Trident installation succeeded.
....
```
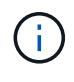

WindowsノードでAstra Tridentを実行できるようにするには、を追加します --windows イン ストールコマンドへのフラグ: \$ ./tridentctl install --windows -n trident。

インストーラが完了すると、次のような出力が表示されます。Kubernetesクラスタ内のノードの数によって は、ポッドがさらに存在する場合があります。

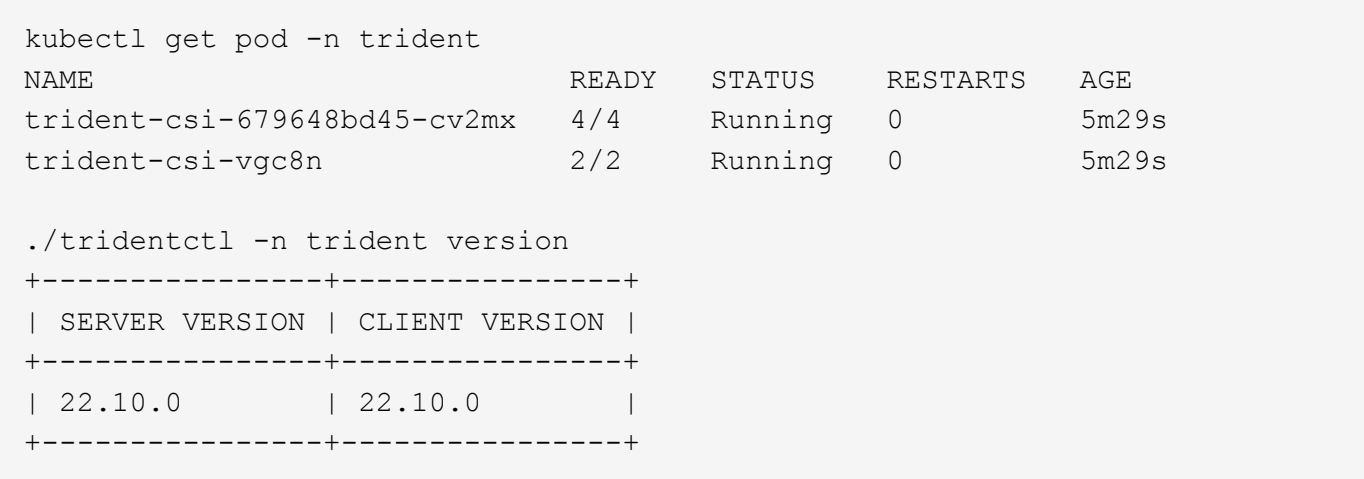

Astra Tridentの設定を完了するには、に進みます ["](#page-25-0)[導入](#page-25-0)[後](#page-25-0)[のタスク](#page-25-0)["](#page-25-0)。

インストーラが正常に完了しない場合、または trident-csi-<generated id> ステータス\* RUNNING \* がなく、プラットフォームがインストールされていません。

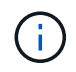

導入時の問題のトラブルシューティングについては、を参照してください ["](https://docs.netapp.com/ja-jp/trident-2210/troubleshooting.html)[トラブルシューテ](https://docs.netapp.com/ja-jp/trident-2210/troubleshooting.html) [ィング](https://docs.netapp.com/ja-jp/trident-2210/troubleshooting.html)["](https://docs.netapp.com/ja-jp/trident-2210/troubleshooting.html)。

#### <span id="page-24-0"></span>**tridentctl** 展開をカスタマイズします

Astra Tridentインストーラを使用して、導入をカスタマイズできます。

インストーラの詳細を確認してください

Astra Tridentインストーラを使用して、属性をカスタマイズできます。たとえば、Tridentイメージをプライベ ートリポジトリにコピーした場合は、を使用してイメージ名を指定できます --trident-image。Tridentイ メージと必要なCSIサイドカーイメージをプライベートリポジトリにコピーした場合は、を使用してリポジト リの場所を指定することを推奨します --image-registry スイッチ。の形式を指定します <registry FQDN>[:port]。

Kubernetesのディストリビューションを使用している場合 kubelet データを通常以外のパスに保持します /var/lib/kubelet`を使用して、代替パスを指定できます `--kubelet-dir。

インストーラの引数で許可される範囲を超えてインストールをカスタマイズする必要がある場合は、配置ファ イルをカスタマイズすることもできます。を使用する --generate-custom-yaml パラメータは、インスト ーラのに次のYAMLファイルを作成します setup ディレクトリ:

- trident-clusterrolebinding.yaml
- trident-deployment.yaml
- trident-crds.yaml
- trident-clusterrole.yaml
- trident-daemonset.yaml
- trident-service.yaml
- trident-namespace.yaml
- trident-serviceaccount.yaml
- trident-resourcequota.yaml

これらのファイルを生成したら、必要に応じて変更し、を使用できます --use-custom-yaml をクリックし て、カスタム導入環境をインストールします。

./tridentctl install -n trident --use-custom-yaml

### <span id="page-25-0"></span>次の手順

Astra Trident の導入が完了したら、バックエンドの作成、ストレージクラスの作成、ボ リュームのプロビジョニング、ポッドでのボリュームのマウントを実行できます。

手順 **1** :バックエンドを作成する

これで、 Astra Trident がボリュームのプロビジョニングに使用するバックエンドを作成できるようになりま す。これを行うには、を作成します backend.json 必要なパラメータを含むファイル。さまざまなバックエ ンドタイプの設定ファイルの例については、を参照してください sample-input ディレクトリ。

を参照してください ["](https://docs.netapp.com/ja-jp/trident-2210/trident-use/backends.html)[こちらをご覧ください](https://docs.netapp.com/ja-jp/trident-2210/trident-use/backends.html)["](https://docs.netapp.com/ja-jp/trident-2210/trident-use/backends.html) バックエンドタイプのファイルを設定する方法の詳細について は、を参照してください。

cp sample-input/<backend template>.json backend.json vi backend.json

```
./tridentctl -n trident create backend -f backend.json
+-------------+----------------+--------------------------------------
+--------+---------+
| NAME | STORAGE DRIVER | UUID | UUID | U
STATE | VOLUMES |
+-------------+----------------+--------------------------------------
+--------+---------+
| nas-backend | ontap-nas | 98e19b74-aec7-4a3d-8dcf-128e5033b214 |
online | 0 |
+-------------+----------------+--------------------------------------
+--------+---------+
```
作成に失敗した場合は、バックエンド設定に何か問題があります。次のコマンドを実行すると、ログを表示し て原因を特定できます。

./tridentctl -n trident logs

問題に対処したら、この手順の最初に戻ってやり直してください。トラブルシューティングのヒントについて は、を参照してください ["](https://docs.netapp.com/ja-jp/trident-2210/troubleshooting.html)[トラブルシューティング](https://docs.netapp.com/ja-jp/trident-2210/troubleshooting.html)["](https://docs.netapp.com/ja-jp/trident-2210/troubleshooting.html) セクション。

#### 手順 **2** :ストレージクラスを作成する

Kubernetes ユーザは、を指定する Persistent Volume クレーム( PVC )を使用してボリュームをプロビジョ ニングします ["](https://kubernetes.io/docs/concepts/storage/storage-classes/)[ストレージクラス](https://kubernetes.io/docs/concepts/storage/storage-classes/)["](https://kubernetes.io/docs/concepts/storage/storage-classes/) 名前で検索できます。詳細情報はユーザには表示されませんが、ストレー ジクラスは、そのクラスに使用されるプロビジョニングツール(この場合は Trident )と、そのクラスがプロ ビジョニングツールにもたらす意味を特定します。

ストレージクラスの Kubernetes ユーザがボリュームを必要なときに指定するストレージクラスを作成しま す。このクラスの構成では、前の手順で作成したバックエンドをモデリングし、 Astra Trident が新しいボリ ュームのプロビジョニングにこのバックエンドを使用するようにする必要があります。

をベースにしたストレージクラスが最もシンプルになりました sample-input/storage-classcsi.yaml.templ インストーラに付属のファイル *BACKEND\_TYPE* ストレージドライバの名前を指定しま す。

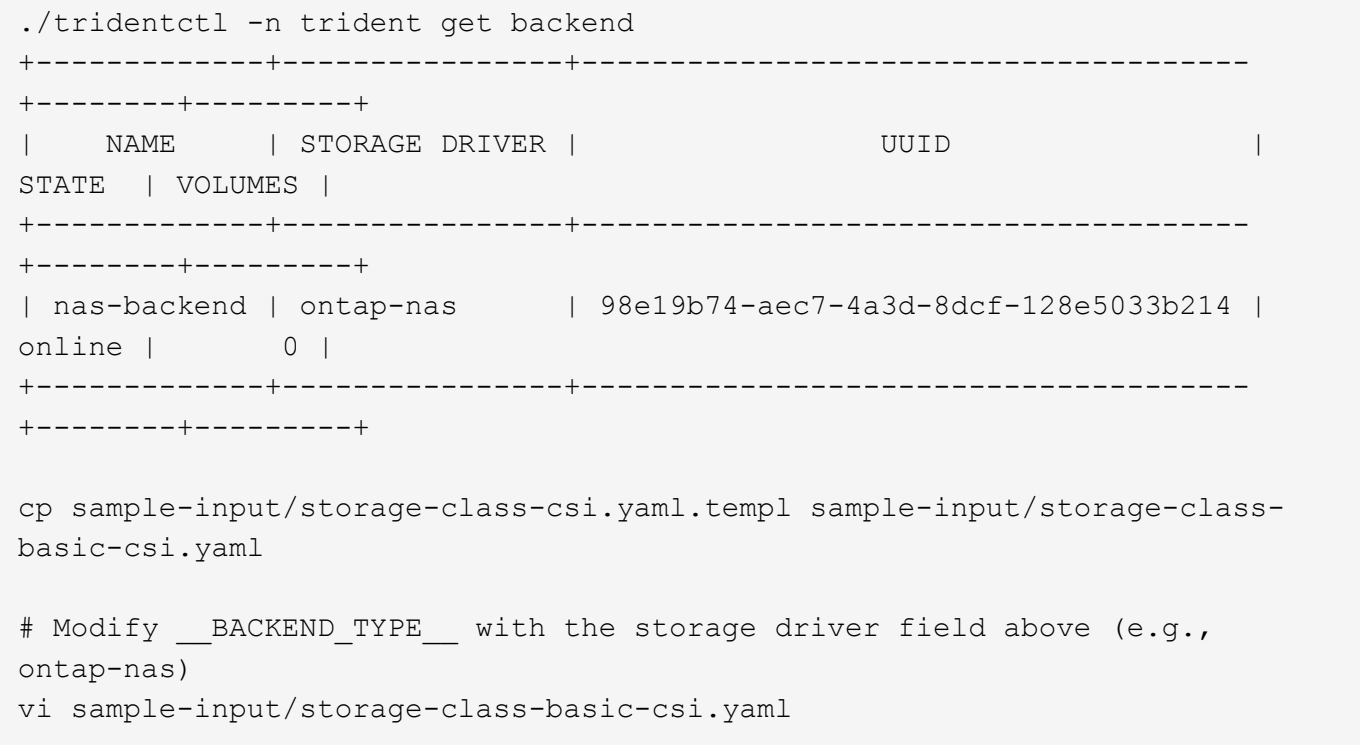

これはKubernetesオブジェクトなので、を使用します kubectl をクリックしてKubernetesで作成します。

kubectl create -f sample-input/storage-class-basic-csi.yaml

Kubernetes と Astra Trident の両方で、 \* basic-csi \* ストレージクラスが表示され、 Astra Trident がバックエ ンドのプールを検出しました。

```
kubectl get sc basic-csi
NAME PROVISIONER AGE
basic-csi csi.trident.netapp.io 15h
./tridentctl -n trident get storageclass basic-csi -o json
{
    "items": [
      {
        "Config": {
           "version": "1",
           "name": "basic-csi",
           "attributes": {
             "backendType": "ontap-nas"
           },
           "storagePools": null,
           "additionalStoragePools": null
        },
        "storage": {
           "ontapnas_10.0.0.1": [
             "aggr1",
             "aggr2",
             "aggr3",
             "aggr4"
           ]
        }
      }
    ]
}
```
### 手順 **3** :最初のボリュームをプロビジョニングします

これで、最初のボリュームを動的にプロビジョニングできます。これは Kubernetes を作成することで実現さ れます ["](https://kubernetes.io/docs/concepts/storage/persistent-volumes)[永続](https://kubernetes.io/docs/concepts/storage/persistent-volumes)[的ボリュームの要](https://kubernetes.io/docs/concepts/storage/persistent-volumes)[求](https://kubernetes.io/docs/concepts/storage/persistent-volumes)" (PVC) オブジェクト。

作成したストレージクラスを使用するボリュームの PVC を作成します。

を参照してください sample-input/pvc-basic-csi.yaml たとえば、のように指定します。ストレージ クラス名が、作成した名前と一致していることを確認します。

```
kubectl create -f sample-input/pvc-basic-csi.yaml
kubectl get pvc --watch
NAME STATUS VOLUME CAPACITY
ACCESS MODES STORAGECLASS AGE
basic Pending
basic 1s
basic Pending pvc-3acb0d1c-b1ae-11e9-8d9f-5254004dfdb7 0
basic 5s
basic Bound pvc-3acb0d1c-b1ae-11e9-8d9f-5254004dfdb7 1Gi
RWO basic 7s
```
### 手順 **4** :ボリュームをポッドにマウントする

次に、ボリュームをマウントします。nginxポッドを起動し、の下にPVをマウントします /usr/share/nginx/html。

```
cat << EOF > task-pv-pod.yaml
kind: Pod
apiVersion: v1
metadata:
    name: task-pv-pod
spec:
    volumes:
      - name: task-pv-storage
        persistentVolumeClaim:
         claimName: basic
    containers:
      - name: task-pv-container
        image: nginx
        ports:
           - containerPort: 80
             name: "http-server"
        volumeMounts:
           - mountPath: "/usr/share/nginx/html"
             name: task-pv-storage
EOF
kubectl create -f task-pv-pod.yaml
```
# Wait for the pod to start kubectl get pod --watch # Verify that the volume is mounted on /usr/share/nginx/html kubectl exec -it task-pv-pod -- df -h /usr/share/nginx/html # Delete the pod kubectl delete pod task-pv-pod

この時点でポッド(アプリケーション)は存在しなくなりますが、ボリュームはまだ存在しています。必要に 応じて、別のポッドから使用できます。

ボリュームを削除するには、要求を削除します。

kubectl delete pvc basic

これで、次のような追加タスクを実行できます。

- ["](https://docs.netapp.com/ja-jp/trident-2210/trident-use/backends.html)[追加](https://docs.netapp.com/ja-jp/trident-2210/trident-use/backends.html)[のバックエンドを設定](https://docs.netapp.com/ja-jp/trident-2210/trident-use/backends.html)["](https://docs.netapp.com/ja-jp/trident-2210/trident-use/backends.html)
- ["](https://docs.netapp.com/ja-jp/trident-2210/trident-use/manage-stor-class.html)[追加](https://docs.netapp.com/ja-jp/trident-2210/trident-use/manage-stor-class.html)[のストレージクラスを作成する。](https://docs.netapp.com/ja-jp/trident-2210/trident-use/manage-stor-class.html)["](https://docs.netapp.com/ja-jp/trident-2210/trident-use/manage-stor-class.html)

Copyright © 2024 NetApp, Inc. All Rights Reserved. Printed in the U.S.このドキュメントは著作権によって保 護されています。著作権所有者の書面による事前承諾がある場合を除き、画像媒体、電子媒体、および写真複 写、記録媒体、テープ媒体、電子検索システムへの組み込みを含む機械媒体など、いかなる形式および方法に よる複製も禁止します。

ネットアップの著作物から派生したソフトウェアは、次に示す使用許諾条項および免責条項の対象となりま す。

このソフトウェアは、ネットアップによって「現状のまま」提供されています。ネットアップは明示的な保 証、または商品性および特定目的に対する適合性の暗示的保証を含み、かつこれに限定されないいかなる暗示 的な保証も行いません。ネットアップは、代替品または代替サービスの調達、使用不能、データ損失、利益損 失、業務中断を含み、かつこれに限定されない、このソフトウェアの使用により生じたすべての直接的損害、 間接的損害、偶発的損害、特別損害、懲罰的損害、必然的損害の発生に対して、損失の発生の可能性が通知さ れていたとしても、その発生理由、根拠とする責任論、契約の有無、厳格責任、不法行為(過失またはそうで ない場合を含む)にかかわらず、一切の責任を負いません。

ネットアップは、ここに記載されているすべての製品に対する変更を随時、予告なく行う権利を保有します。 ネットアップによる明示的な書面による合意がある場合を除き、ここに記載されている製品の使用により生じ る責任および義務に対して、ネットアップは責任を負いません。この製品の使用または購入は、ネットアップ の特許権、商標権、または他の知的所有権に基づくライセンスの供与とはみなされません。

このマニュアルに記載されている製品は、1つ以上の米国特許、その他の国の特許、および出願中の特許によ って保護されている場合があります。

権利の制限について:政府による使用、複製、開示は、DFARS 252.227-7013(2014年2月)およびFAR 5252.227-19(2007年12月)のRights in Technical Data -Noncommercial Items(技術データ - 非商用品目に関 する諸権利)条項の(b)(3)項、に規定された制限が適用されます。

本書に含まれるデータは商用製品および / または商用サービス(FAR 2.101の定義に基づく)に関係し、デー タの所有権はNetApp, Inc.にあります。本契約に基づき提供されるすべてのネットアップの技術データおよび コンピュータ ソフトウェアは、商用目的であり、私費のみで開発されたものです。米国政府は本データに対 し、非独占的かつ移転およびサブライセンス不可で、全世界を対象とする取り消し不能の制限付き使用権を有 し、本データの提供の根拠となった米国政府契約に関連し、当該契約の裏付けとする場合にのみ本データを使 用できます。前述の場合を除き、NetApp, Inc.の書面による許可を事前に得ることなく、本データを使用、開 示、転載、改変するほか、上演または展示することはできません。国防総省にかかる米国政府のデータ使用権 については、DFARS 252.227-7015(b)項(2014年2月)で定められた権利のみが認められます。

#### 商標に関する情報

NetApp、NetAppのロゴ、<http://www.netapp.com/TM>に記載されているマークは、NetApp, Inc.の商標です。そ の他の会社名と製品名は、それを所有する各社の商標である場合があります。